# INSTRUCTIONS TO ATTEND THE VIRTUAL MEETING OF PVOIL 2024

To attend and perform electronic voting remotely at the Virtual Meeting, Shareholders please log in the following 3 steps:

## **❖** Step 1:

Access the link: <a href="https://dhdcd.pvoil.vn/">https://dhdcd.pvoil.vn/</a> Click

Shareholders Login

You will see the window as below.

#### **Step 2:**

To register, you need to enter the following information:

- **Username:** was printed in the Invitation letter
- **Password**: was printed in the Invitation letter

### Click Log in

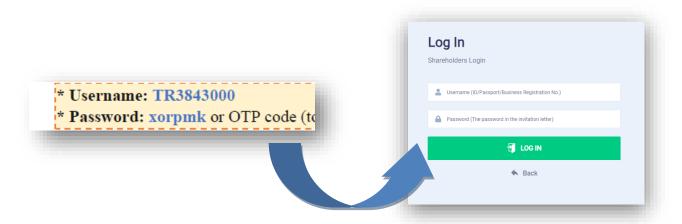

# **❖** <u>Step 3:</u>

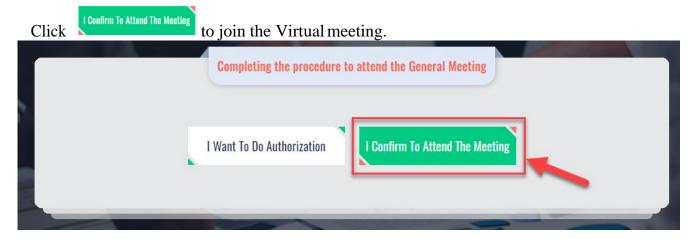